# **ProPrompter HD Quick Start 7" VGA LCD Package**

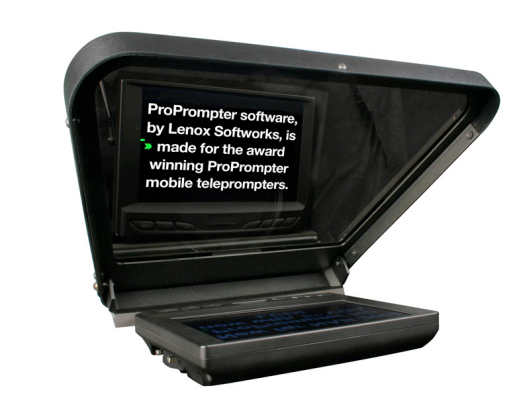

## **Model: PP-402V**

#### **What's included:**

- ProPrompter HD mirror box w/ studio quality 60/40 beam splitter glass
- 85mm to 100mm adapter ring
- 7" VGA High Resolution LCD
- 15ft custom VGA cable for normal operation
- AV cable for optional NTSC/PAL operation
- AC power adapter
- ProPrompter Basic Software v4 for Mac/Win
- Duvetyne (black cloth) anti-reflection hood
- Military-grade Storm Case

#### **INSTALLATION:**

- 1. Install the cloth anti-reflection hood with the supplied velcro, if desired. (see picture below for reference) Generally not required for indoor prompting applications but highly recommended when outdoors to shield the beam splitter glass and LCD from sunlight or surface reflections. The cloth hood can then be easily attached or removed as desired.
- 2. Attach the LCD to the ProPrompter's LCD bracket using the built-in thumbscrew.
- 3. Mount the ProPrompter hood to your camera by sliding its 85mm diameter opening over your camera's lens and tighten with the supplied oversized thumbscrew. If your camcorder lens is smaller or larger than 85mm outside diameter, optional adapter rings can be purchased through your dealer or online at www.proprompter.com.
- 4. Connect the LCD monitor to your computer with the supplied custom VGA cable. It is recommended to tighten the LCD's cable end using a small flat-blade screwdriver for secure operation.
- 5. Connect the supplied AC power adapter to the LCD. An optional battery and/or DC power cable is also available for 12v operation.

#### **OPERATION:**

- 1. Boot your computer and power on the LCD. The LCD will default to VGA (PC) mode. However, pressing the PC/AV button will cycle through video input options. VGA mode is recommended. Make the appropriate dual monitor settings in your Mac or PC operating system. It is recommended to set your computer monitor resolution to 800x600 with clone mode enabled (mirror mode on Mac) so that the ProPrompter LCD displays exactly what your computer monitor displays.
- 2. Launch the supplied ProPrompter Software or any other prompter software. Adjust vertical and horizontal flip to your prompting requirements. The included LCD monitor can mirror (reverse) the image if your prompter software does not. Mirror mode (LR Turn) can be turned on in the "Menu" of the LCD monitor. This will allow your teleprompter operator to see the script in normal orientation on their computer display.

### **WARRANTY:**

One year parts and labor excluding misuse or accidental damage. A RMA (return merchandise authorization) number will be required before returning any product under warranty or for repair. Please contact Bodelin Technologies at 800-441-6877 or email support@proprompter.com.

**SUPPORT:** email support@proprompter.com

Bodelin Technologies 6077A SW Lakeview Blvd. Lake Oswego, OR 97035 800-441-6877 support@proprompter.com [www.proprompter.com](http://www.proprompter.com)

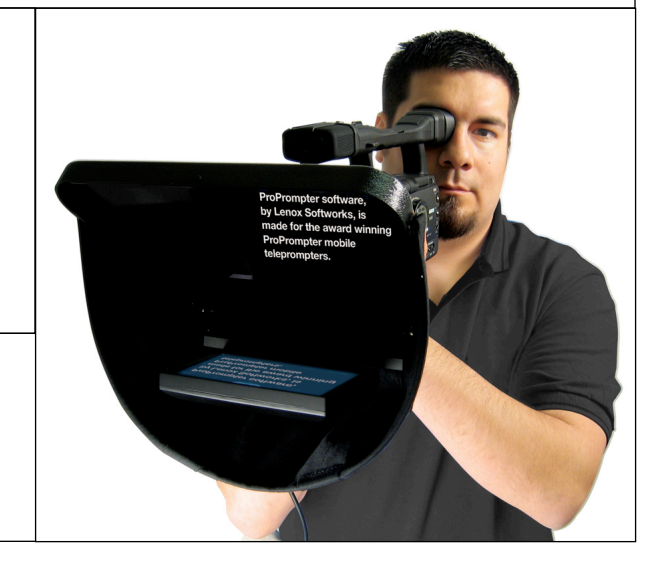